**Updated 30.01.06 Ref Page** 

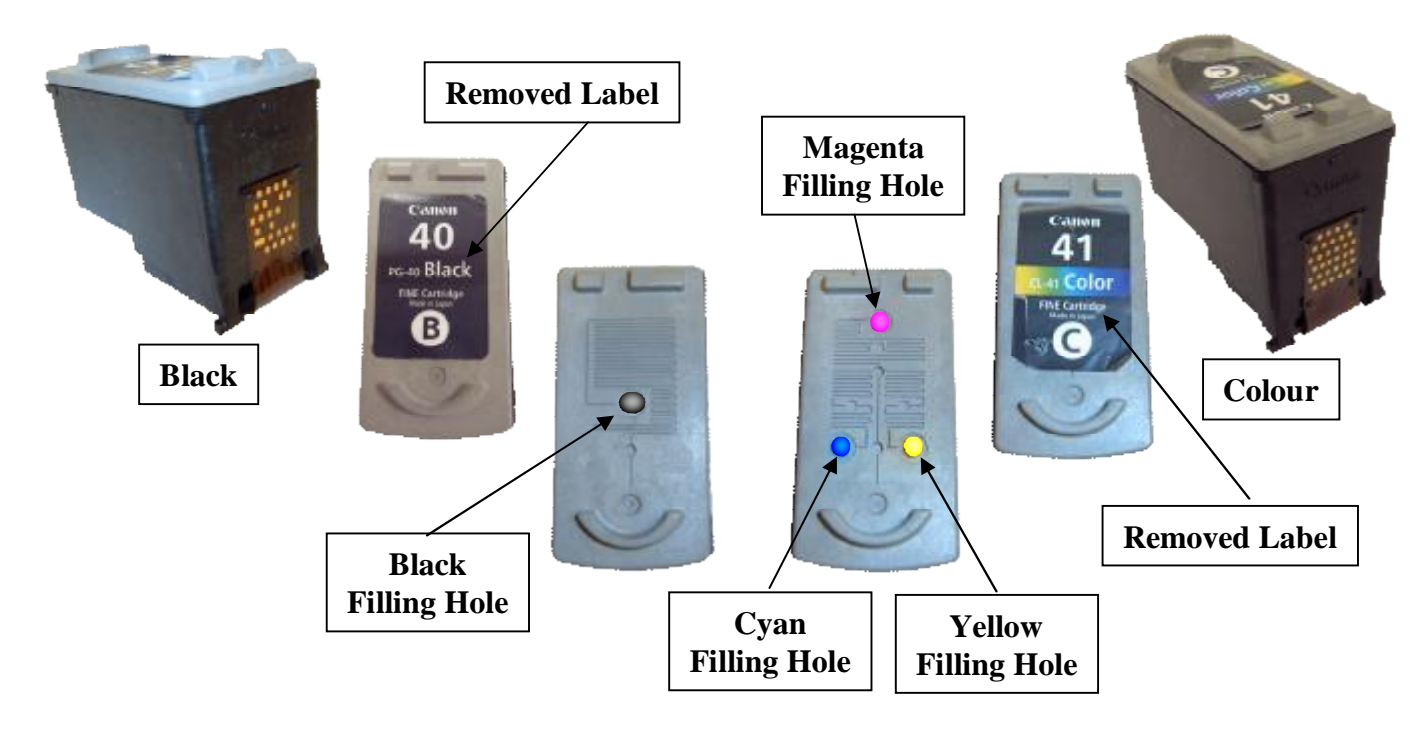

**CANON Canon Pixma:** iP-1200, iP-1600, iP-2200, MP-150, MP-170, MP-450.

### **BLACK & COLOUR CARTRIDGE**

- 1. The filler holes are located under the label on top of the cartridge.
- 2. Peel label back on top of cartridge.
- 3. Enlarge filling hole(s) with silver screw piece provided.
- 4. Assemble syringe and steel filling tube and fill with appropriate colour ink.

5. Insert the steel filling tube into the appropriate filling holes. **(See diagram above).** Push down into centre of the sponge.

### **IMPORTANT: Cartridge contains a sponge and a slight resistant may be felt.**

6. **SLOWLY** Inject ink. When ink overflows from filling hole or starts to leak from print heads cartridge is full. Stop injecting immediately.

# **IMPORTANT: Clean syringe with water and dry before refilling next colour.**

7. After refilling replace label back over hole and seal with adhesive tape.

8. Leave the cartridge to stand overnight on non-absorbent surface this will ensure no leakage and give the ink time to fully saturate the sponge.

# **IMPORTANT: DO NOT LEAVE ON TISSUE.**

9. Install cartridge and run a priming cycle.

# **PLEASE NOTE: The ink indicator level may need to be turned off. Check your Canon instructions manual for details.**

Free Manuals Download Website [http://myh66.com](http://myh66.com/) [http://usermanuals.us](http://usermanuals.us/) [http://www.somanuals.com](http://www.somanuals.com/) [http://www.4manuals.cc](http://www.4manuals.cc/) [http://www.manual-lib.com](http://www.manual-lib.com/) [http://www.404manual.com](http://www.404manual.com/) [http://www.luxmanual.com](http://www.luxmanual.com/) [http://aubethermostatmanual.com](http://aubethermostatmanual.com/) Golf course search by state [http://golfingnear.com](http://www.golfingnear.com/)

Email search by domain

[http://emailbydomain.com](http://emailbydomain.com/) Auto manuals search

[http://auto.somanuals.com](http://auto.somanuals.com/) TV manuals search

[http://tv.somanuals.com](http://tv.somanuals.com/)